# Szoftvertechnológia

Continuous integration & delivery

Cserép Máté ELTE Informatikai Kar 2020.

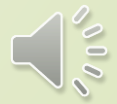

#### **Folyamatos integráció**

- A *folytonos integráció* (*continuous integration*, *CI*) egy olyan gyakorlati módszer, amely lehetővé teszi a programkódok ellenőrzésének és tesztelésének felgyorsítását
	- célja a lehetséges hibák, integrációs problémák azonnali, automatizált kiszűrése, visszajelzés a fejlesztőnek
	- a programkódok verziókezelő rendszer segítségével egy központi tárhelyre kerülnek, naponta többször
	- a tárhely tartalma minden módosítást követően automatikusan fordításra kerül (*build automation*), a fordítással pedig a lekódolt tesztek is végrehajtódnak
	- az így ellenőrzött kódot további tesztelés követheti

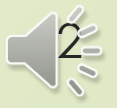

#### **Folyamatos teljesítés**

- Az agilis szoftverfejlesztés (*agile software development*) célja a gyors alkalmazásfejlesztés megvalósítása, inkrementális alapon
	- a szoftver folyamatos fejlesztés és kiadás alatt áll (*continuous delivery*), a sebesség állandó, a változtatások minden lépésben beépíthetőek (*welcome changes*)
	- a működő szoftver az előrehaladás mérőeszköze, előtérben az egyszerűség, ugyanakkor folyamatos odafigyelés a megfelelő tervezésre, optimalizációra
	- a fejlesztést általában önszervező, kis csapatok végzik, megosztott felelősséggel, folytonos interakcióval, gyors visszajelzésekkel
	- a folyamatos kiadások automatizálhatók, ekkor *continuous deployment*-ről beszélünk

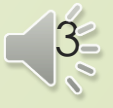

#### **Folyamatos integráció és teljesítés**

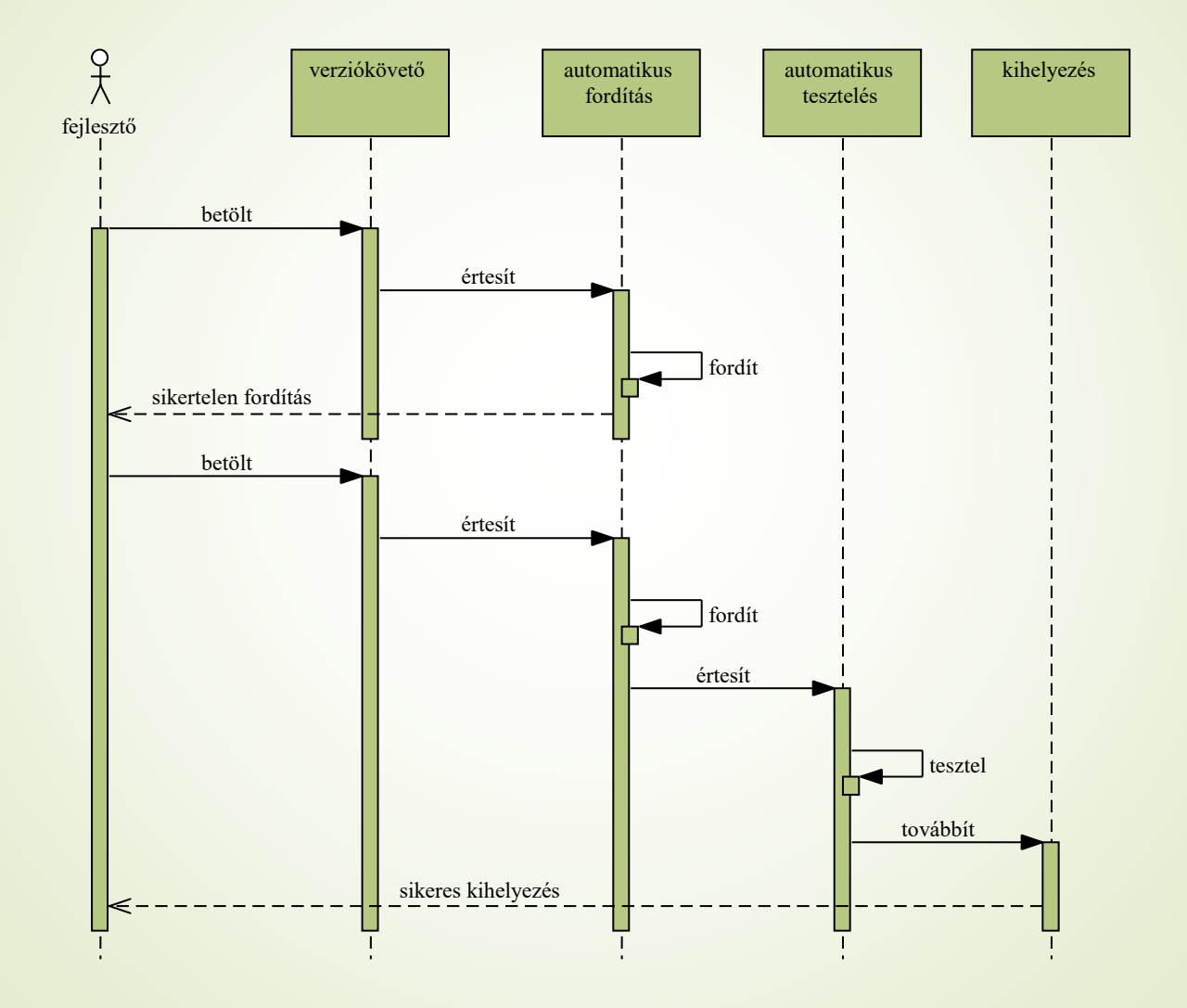

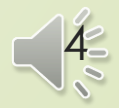

#### **Feladatok**

 A folyamatos integráció és teljesítés lépéseit egymásra épülő feladatok (*jobs*) láncolataként (*pipelines*) definiálhatjuk

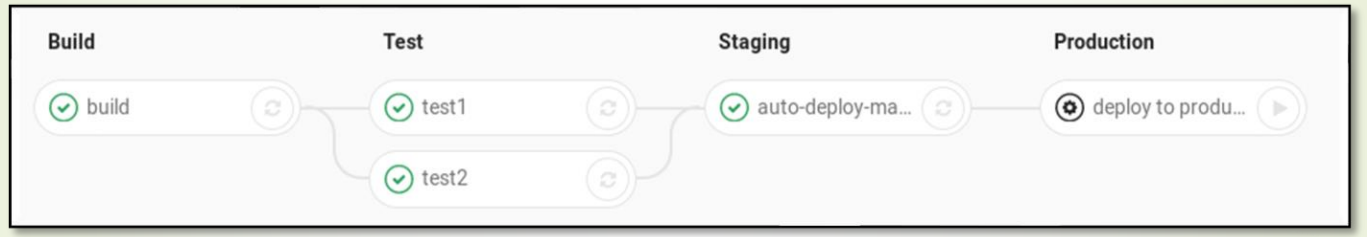

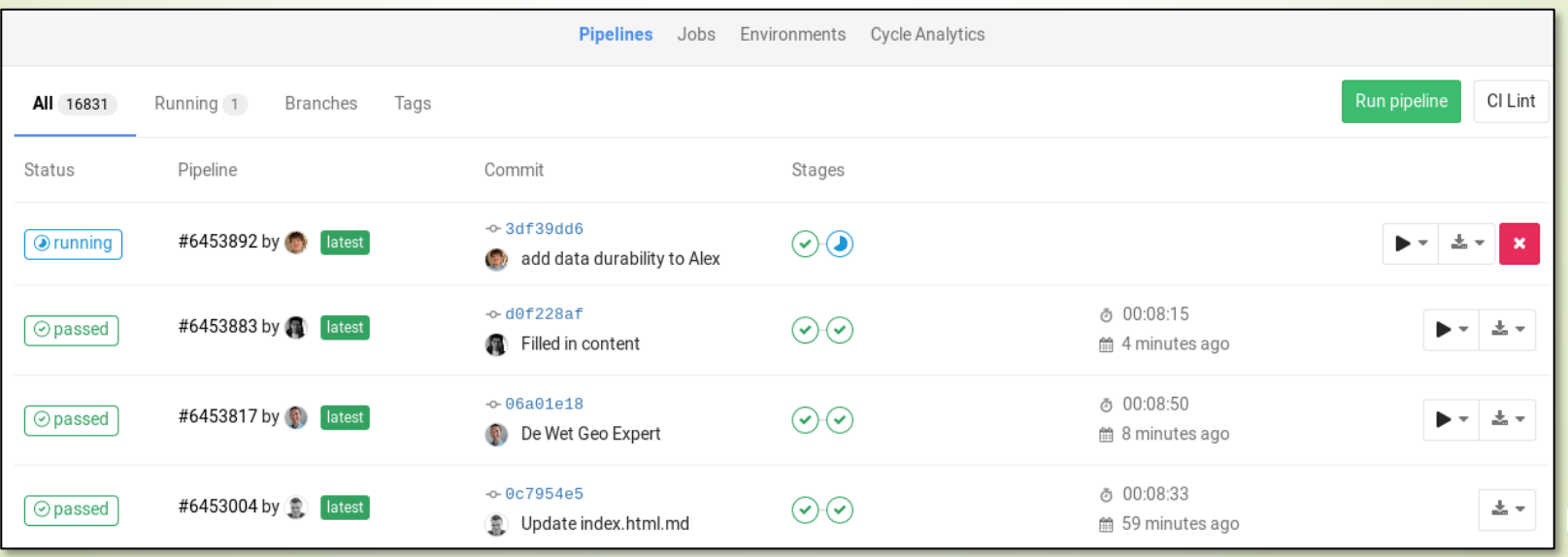

5

#### **GitLab Runners**

- A GitLab rendelkezik integrált, saját megoldással a folyamatos integráció és teljesítés támogatására
	- a feladatokat (*jobs*) a GitLab szervertől független ún. *GitLab Runner* példányok hajtják végre
		- Shell, SSH, VirtualBox, Docker, Kubernetes, stb.
	- a *runnerek* egyedileg konfigurálhatóak, lehetnek megosztottak vagy projekthez rendeltek

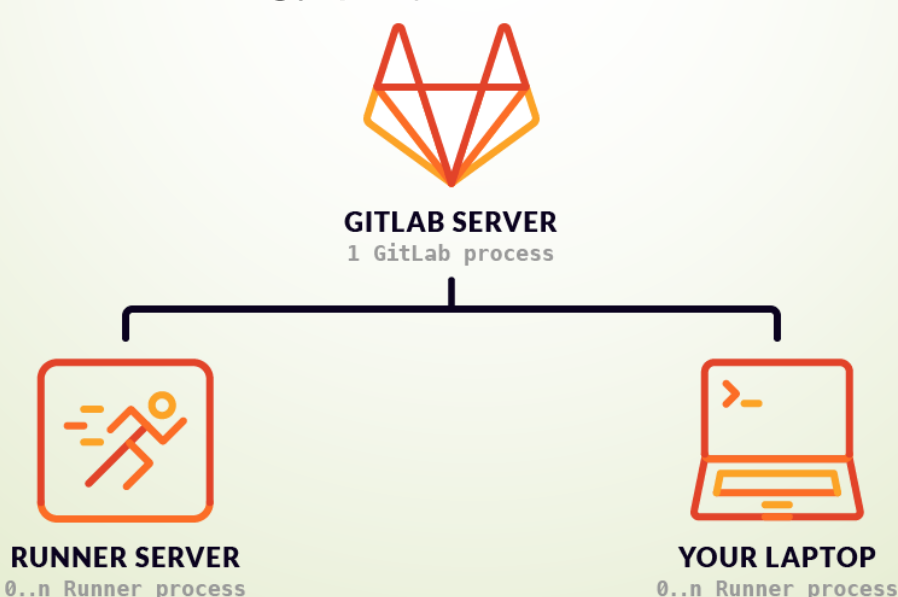

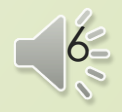

#### **Docker**

 A folyamatos integrációt egy izolált, reprodukálható környezetben érdemes végezni

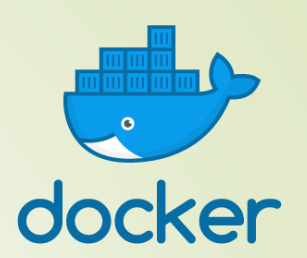

- A Docker napjainkban a legelterjedtebb *container framework*
	- a *container* hasonlít a virtuális gépekhez (*VM*) olyan tekintetben, hogy egy teljesen elkülönített, virtualizált környezett biztosít, amelynek a gazdaszámítógép szolgáltat erőforrásokat
	- a fő különbség a *containerek* és a virtuális gépek között, hogy minden *container* osztozik a gazda kerneljén a többi *containerrel*, a virtualizált hardver és az OS nem része, csupán az alkalmazásunkhoz kötődő könyvtárak, binárisok és a felhasználói terület
	- a *containerek* ezáltal nagyságrendekkel kisebb *overheaddel* bírnak a VM-ekhez képest, így könnyebb súlyú megoldást nyújtanak a virtualizációra

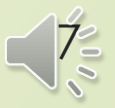

#### **Virtuális gépek és** *containerek*

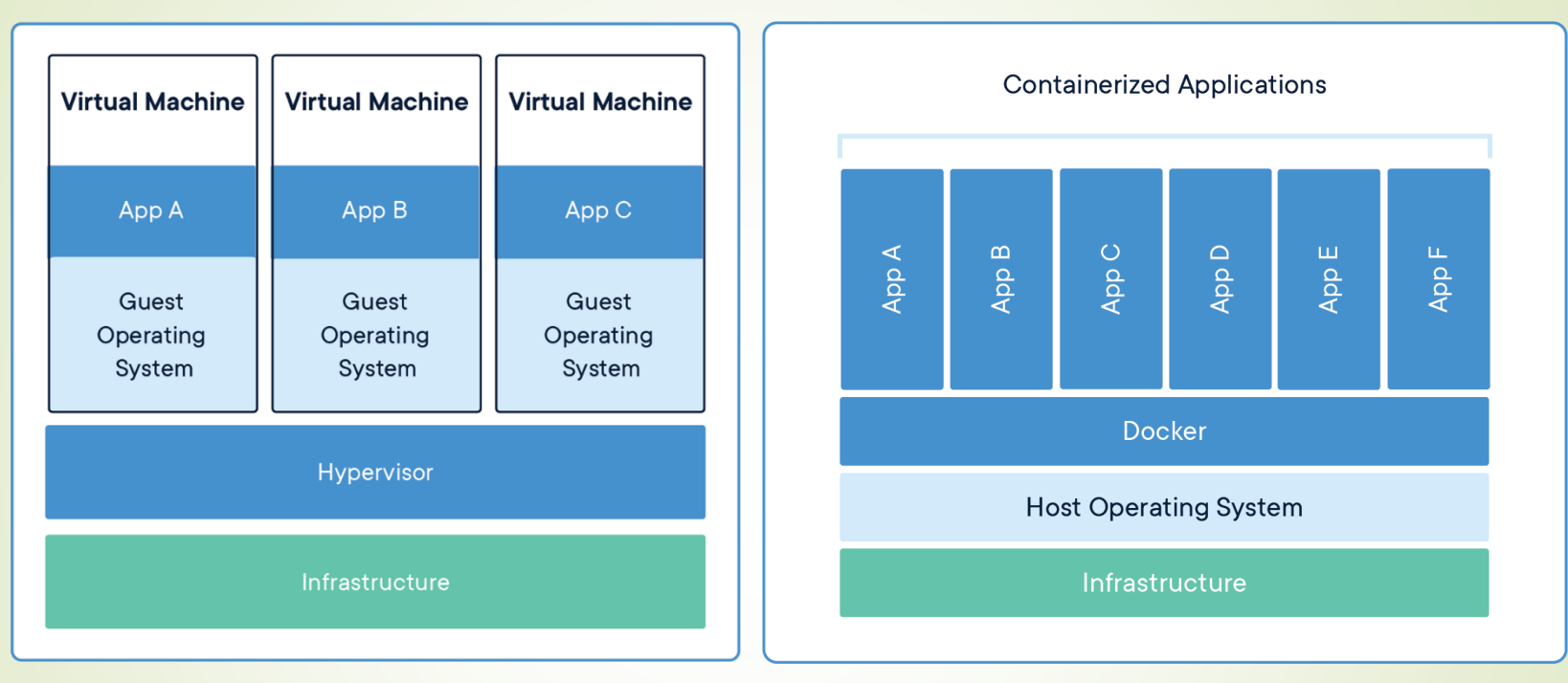

- a *container framework*ök lehetőséget adnak hordozható alkalmazások létrehozására és menedzselésére
- az alkalmazások modularizálhatóak és skálázhatóak, a komponensek külön containerben futhatnak

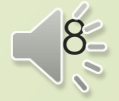

### Continuous integration & delivery **GitLab CI/CD**

- A folyamatos integráció konfigurációját a . gitlab-ci. yml fájl tartalmazza, YAML formátumban
	- a YAML (*YAML Ain't Markup Language*) egy emberi szemmel könnye(bbe)n olvasható strukturált leíró nyelv
	- <https://yaml.org/spec/1.2/spec.html>
- A GitLab webes felületén elérhető egy CI Lint funkció a formátum validálására beküldés előtt

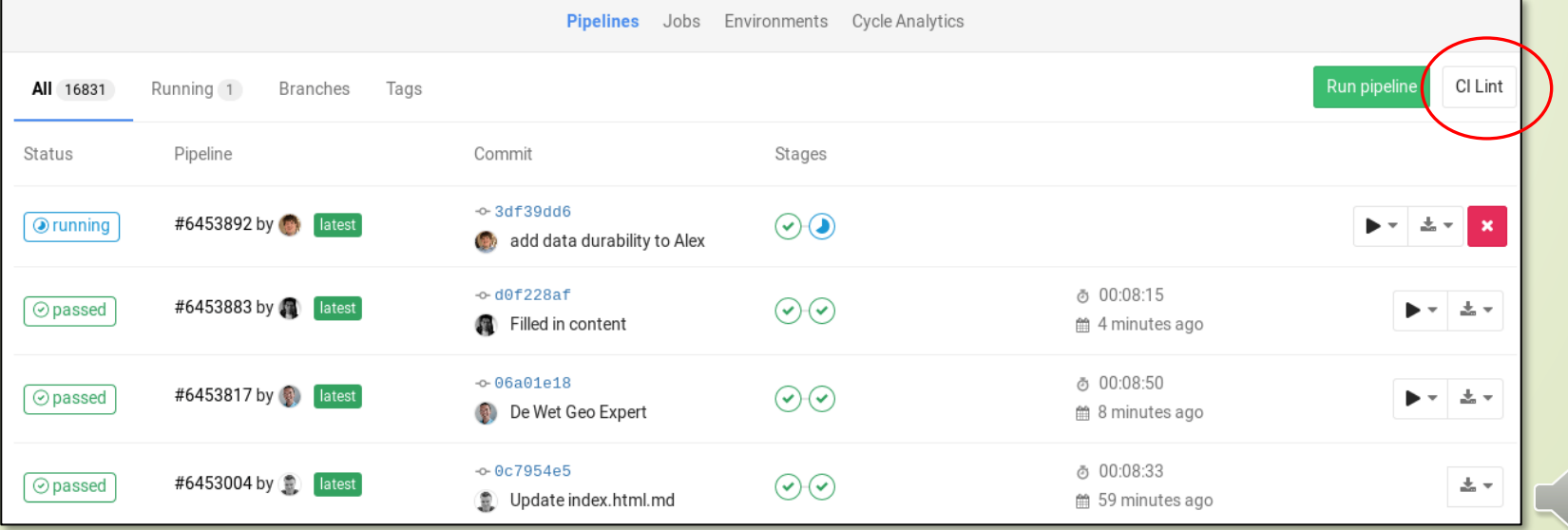

9

#### **YAML szintaxis**

```
■ Példa YAML kód:
  name: Gipsz Jakab # kulcs-érték párok
  age: 42
  details: # beágyazott kollekció
    givenname: Jakab
    familyname: Gipsz
    birthyear: 1978
  languages: # értékek listája (tömb)
    - Hungarian
    - English
    - German
  # több soros szöveg
  intro_multi: |
    multiple line
    introduction
  intro_single: >
    single line
    introduction
```
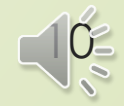

#### **GitLab CI/CD: jobs**

 A .gitlab-ci.yml fájlban feladatokat (*jobs*) definiálhatunk, amelyekben megadhatjuk milyen utasításokat kell végrehajtaniuk (script).

 $\blacktriangleright$  Pl.:

#### **build\_program: script:**

- apt-get update -qq
- apt-get install –yqq openjdk-11-jdk ant
- ant compile
- ant jar

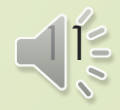

#### **GitLab CI/CD: multiple jobs**

■ Több feladat is definiálható, továbbá megadható egy globális before\_script elem is, amelyet minden *job* előtt végre kell hajtani. (Felüldefiniálható az egyes feladatokban.)

#### before script:

- apt-get update –qq
- apt-get install –yqq openjdk-11-jdk ant junit

#### **build\_program:**

script:

- ant compile
- ant jar

#### **test\_program:**

script:

- ant compile-test
- ant test

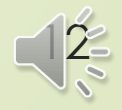

#### **GitLab CI/CD: stages**

- A folyamatos integráció feladatait egymást követő szakaszokra (*stages*) oszthatjuk
	- alapértelmezetten 3 *stage* van: *build*, *test*, *deploy*
	- ez tetszőlegesen felüldefiniálhatjuk

stages:

- lint
- build
- Egy *stage* feladatai egymástól függetlenül párhuzamosítva végrehajthatóak (több *runner* bevonásával)
	- a *stagek* egymásra épülnek, amennyiben egy *stage* valamely feladata hibával zárul, a rá épülő *stagek* nem kerülnek végrehajtásra

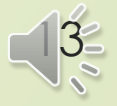

#### **GitLab CI/CD: stages**

A folyamat *stagekre* osztása:

before\_script:

- apt-get update –qq
- apt-get install –yqq openjdk-11-jdk ant junit

build\_program:

**stage: build**

script:

- ant compile
- ant jar

test\_program:

#### **stage: test**

script:

- ant compile-test
- ant test

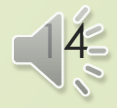

#### **GitLab CI/CD: artifacts**

 A CI feladatok részeként előállított bináris vagy egyéb állományokat megőrizhetjük (*artifact*)

```
pdf:
  script: pdftex paper.tex
  artifacts:
    paths:
      - paper.pdf
    expire in: 1 month
```
■ Az *artifactok* a GitLab webes felületéről könnyen letölthetőek

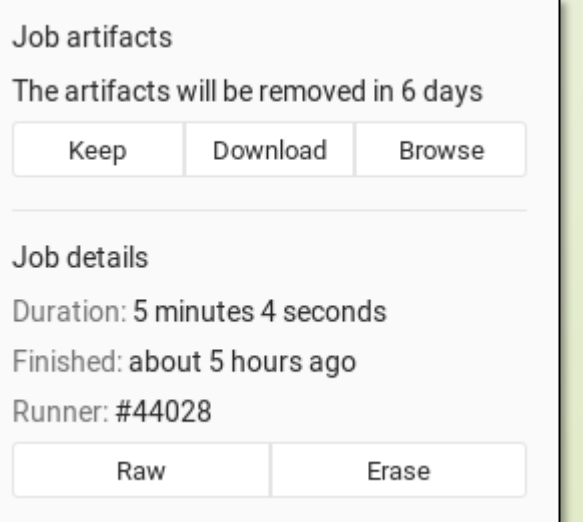

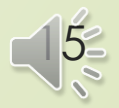

#### **GitLab CI/CD: artifacts**

*Artifactok* definiálása:

before script:

- apt-get update –qq
- apt-get install –yqq openjdk-11-jdk ant

build\_program:

stage: build

script:

- ant compile
- ant jar

**artifacts:**

**paths:**

**- dist/program.jar expire\_in: 1 week**

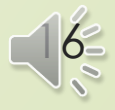

#### **GitLab CI/CD: dependencies**

 Az egymástól függő programok (modulok) ellenőrzése könnyen redundáns végrehajtáshoz vezethet:

```
before script: ...
```

```
build_program_A:
  stage: build
```

```
script:
```

```
- cd module A
```
- ant jar

```
build_program_B: # függ program_A.jar állománytól
  stage: build
  script:
```
- cd module A
- ant jar
- cd ..
- cd module\_B
- ant jar

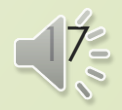

#### Continuous integration & delivery **GitLab CI/CD: dependencies** *Artifactok* átadása *jobok* között: before script: ... build\_program\_A: stage: build script: - cd module A - ant jar **artifacts: paths: - module\_A/dist/program\_A.jar** build\_program\_B: *# függ program\_A.jar állománytól* stage: build script: - cd module B - ant jar **dependencies: - build\_program\_A**

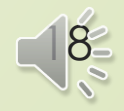

#### **Docker images**

 Docker container alapú GitLab Runner esetén megadhatjuk melyik *docker image*-ből kívánunk kiindulni:

image: ubuntu:18.04 *image* név *tag* név

- Docker image-t egy *docker registryből* kérhetünk:
	- Alapértelmezetten a publikus Docker Hub-ot használjuk, ahová saját image is feltölthető:<https://hub.docker.com/>
	- Használható privát docker registry is (pl. vállalati környezet) image: mycompany.com:5000/custom:latest
- Ha nem adjuk meg, akkor a runner konfigurációja adja meg a használandó image-t
	- a szofttech.inf.elte.hu runnerjei az ubuntu:18.04 imagere vannak konfigurálva

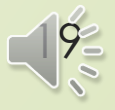

#### **Docker Hub**

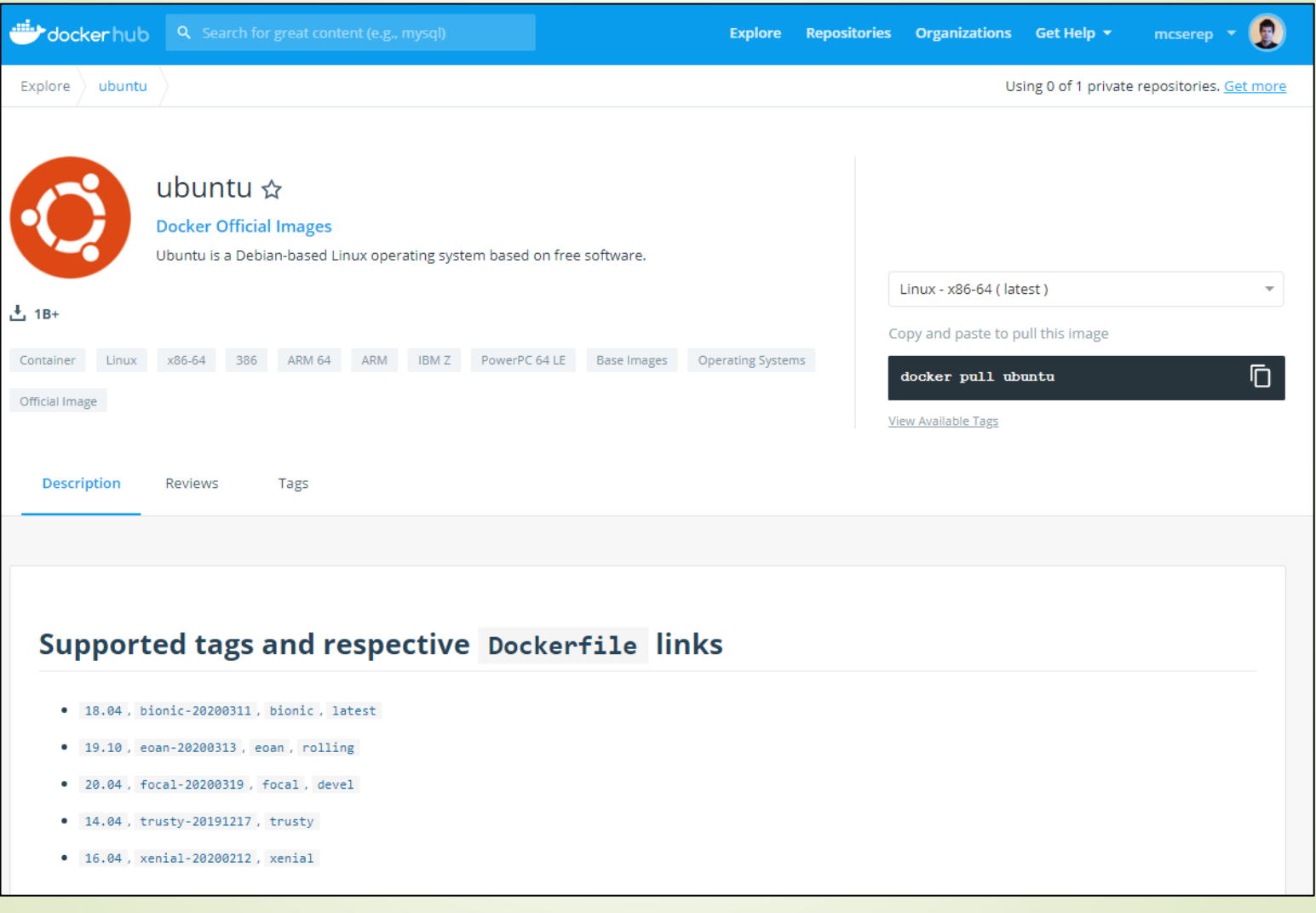

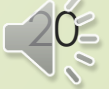

### **GitLab CI/CD**

■ További lehetőségek (teljesség igénye nélkül):

- $\bullet$  only, except: CI jobok végrehajtásának feltételhez kötése (például csak a *master* branch-en futtatni)
- when: CI jobok végrehajtásának feltételhez kötése (manuális vs. automatikus végrehajtás)

```
image: maven:latest
build_program:
  stage: build
  script:
    - mvn compile
test_program:
  stage: test
  script:
    - mvn test
deploy_program:
  stage: deploy
  script:
    - mvn deploy
  only: 
    - master
  when: manual
```
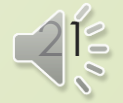

#### **GitLab CI/CD**

■ cache: fájlok, könyvtárak (tipikusan függőségek) megőrzése CI jobok és pipelineok között

image: maven:latest

**cache:**

**paths:**

**- .m2/repository**

build\_program:

...

### a cache kiüríthető manuálisan:

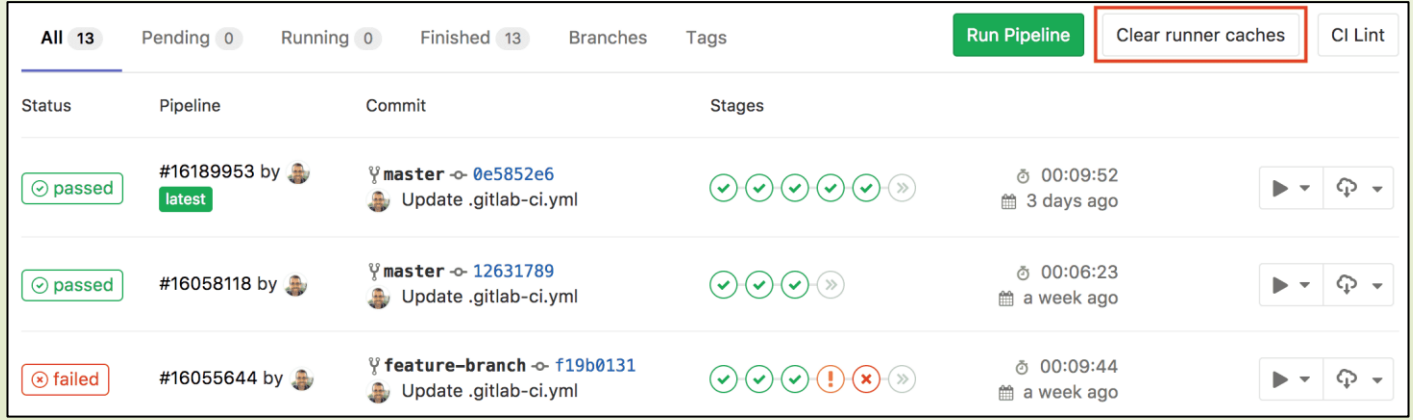

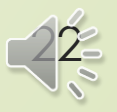

### **GitLab CI/CD**

 variables: változók definiálása. A futtató környezetre számos változó már előre definiált: <https://docs.gitlab.com/ee/ci/variables/>

 services: szolgáltatások (pl. adatbázis motor) külön Docker containerben futtatása (*docker-compose*)

```
services:
```

```
- mysql:latest
variables:
    MYSQL_DATABASE: my_db
    MYSQL USER: my user
    MYSQL PASSWORD: very secret password
```
**a hosztnév** mysql lesz (alias opcióval megadható más)

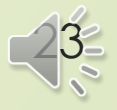

#### **GitLab CI/CD: terminals**

 A folyamatos integráció feladatainak végrehajtását egy online terminál ablakon keresztül követhetjük a GitLab webes felületén

**●** running Job #1394 triggered just now by **the Administrator** Running with gitlab-runner 11.3.0~beta.694.gf4a3dadf (f4a3dadf) on shell-runner d8b80d51 Using Shell executor... Running on Steves-MBP-2... Fetching changes... HEAD is now at 1aeb472 Update .gitlab-ci.yml Checking out laeb4725 as master... Skipping Git submodules setup \$ sleep 15 \$ echo "Done" **Done** Terminal is connected, will time out in 30m0s...  $\bullet$ 

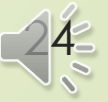

**GitLab CI/CD: példa projekt**

 Hálózati Pacman játék Java implementációval: <https://szofttech.inf.elte.hu/mate/pacman-java/>

```
1 image: openjdk:11
 2
 3 stages:
    - build
    - test
 5
 7before_script:
   - apt-get update -ygg
 8
    - apt-get install -yqq ant junit4
 910
11# Build
12 build_game:
   stage: build
1314
   script:
   - ant compile
15
      - ant jar
16
17
18# Test
19 test_model:
   stage: test
20
    script:
21
22
      - >
23
        ant test
        -Dlibs.junit_4.classpath=/usr/share/java/junit4.jar
24
        -Dlibs.hamcrest.classpath=/usr/share/java/hamcrest-core.jar
25
26
```
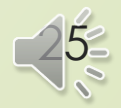

#### **GitLab CI/CD: példa projekt**

**Maven build rendszerrel:** dev-maven-java13 fejlesztési ág

```
limage: maven: latest
 3 variables:
    MAVEN_OPTS: "-Dmaven.repo.local=$CI_PROJECT_DIR/.m2/repository"
 5<sup>1</sup>6 cache:
   key: maven-build
   paths:
 8
     - .m2/repository
 9
10
11build:
   stage: build
12<sup>2</sup>script:
13<sup>7</sup>- mvn compile
14
15 test:
16
    stage: test
    script:
17
18
       - mvn test
```
 A cache egy kulccsal azonosítóható, így pl. szabályozható, hogy mely fejlesztési ágak között kerüljön megosztásra.

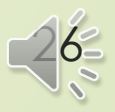

### **Travis CI**

- Folyamatos integrációs szolgáltatás GitHub projektekhez
	- Nyílt forráskódú projektekhez ingyenesen használható

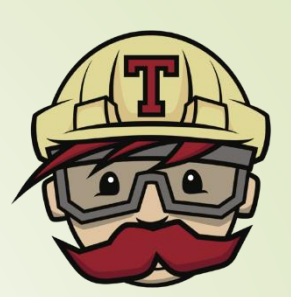

**Travis CI** 

- <https://travis-ci.com/>
- Támogatja a Linux, a Windows és a macOS operációs rendszereket, több előkészített környezettel (*image*)
	- A környezetet a használt programozási nyelvhez állíthatjuk be, az elterjedtebb fordító eszközökkel és könyvtárakkal
- A CI konfigurációt a .travis.yml fájlban adhatjuk meg

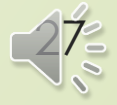

#### **Travis CI – GitHub integration**

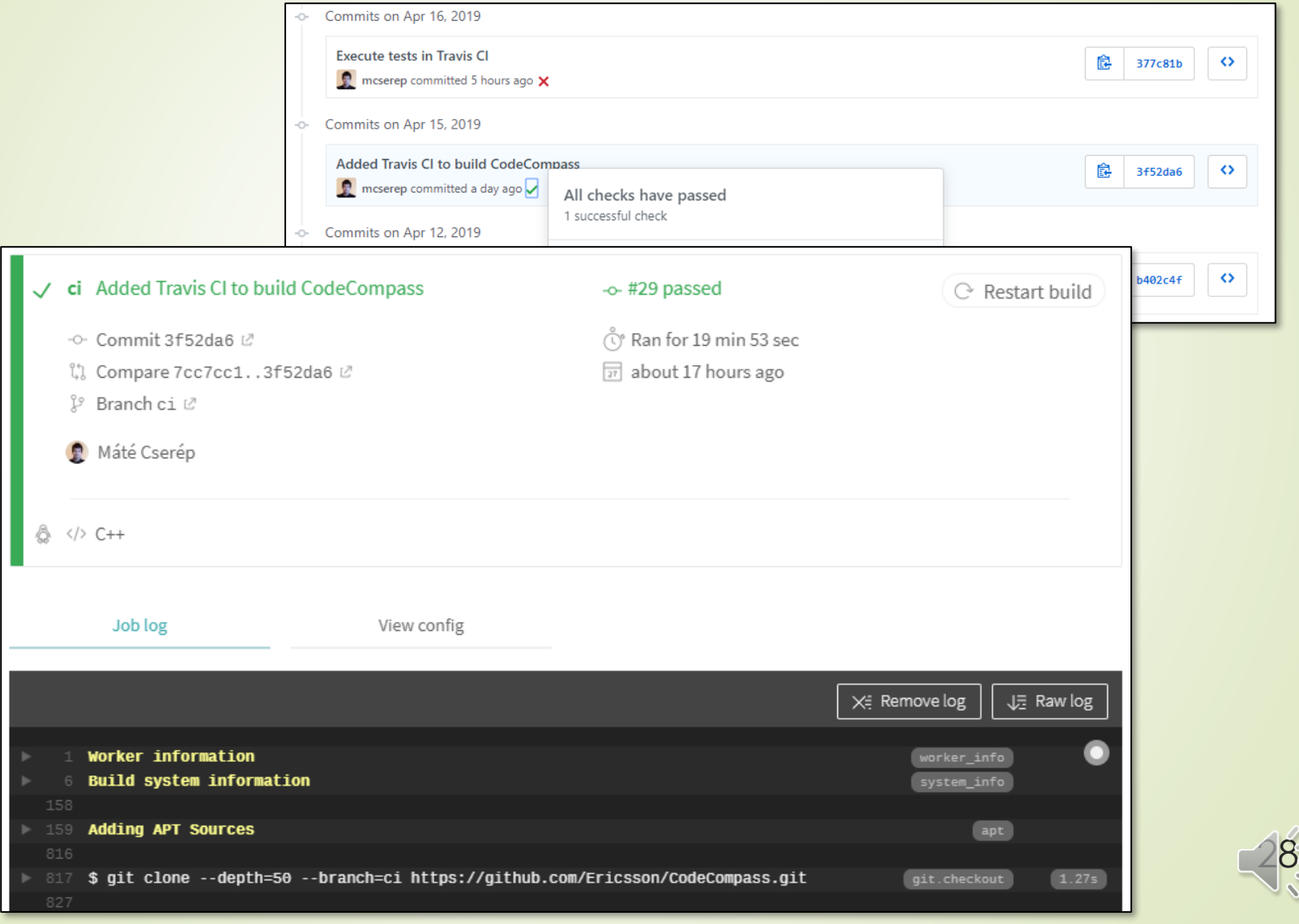

### **Travis CI**

### **Például:**

os: linux dist: xenial language: java

stages:

- compile
- test
- deploy

*# ...*

jobs:

include:

- stage: compile
	- mvn compile
- stage: test
	- mvn test

*# ...*

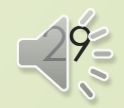

### Continuous integration & delivery **AppVeyor CI**

- Folyamatos integrációs szolgáltatás
	- Integrálható a GitHub, GitLab, BitBucket, Visual Studio Team Services platformokkal

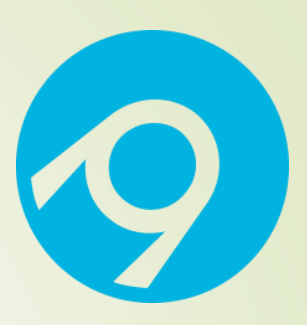

- Nyílt forráskódú projektekhez ingyenesen használható
- <https://www.appveyor.com/>
- Támogatja a Linux, a Windows és a macOS operációs rendszereket, több előkészített környezettel (*image*)
	- Kiemelt .NET és Visual Studio támogatás
- A CI konfigurációt a appveyor. yml fájlban adhatjuk meg

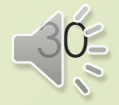

#### **AppVeyor CI – webes interfész**

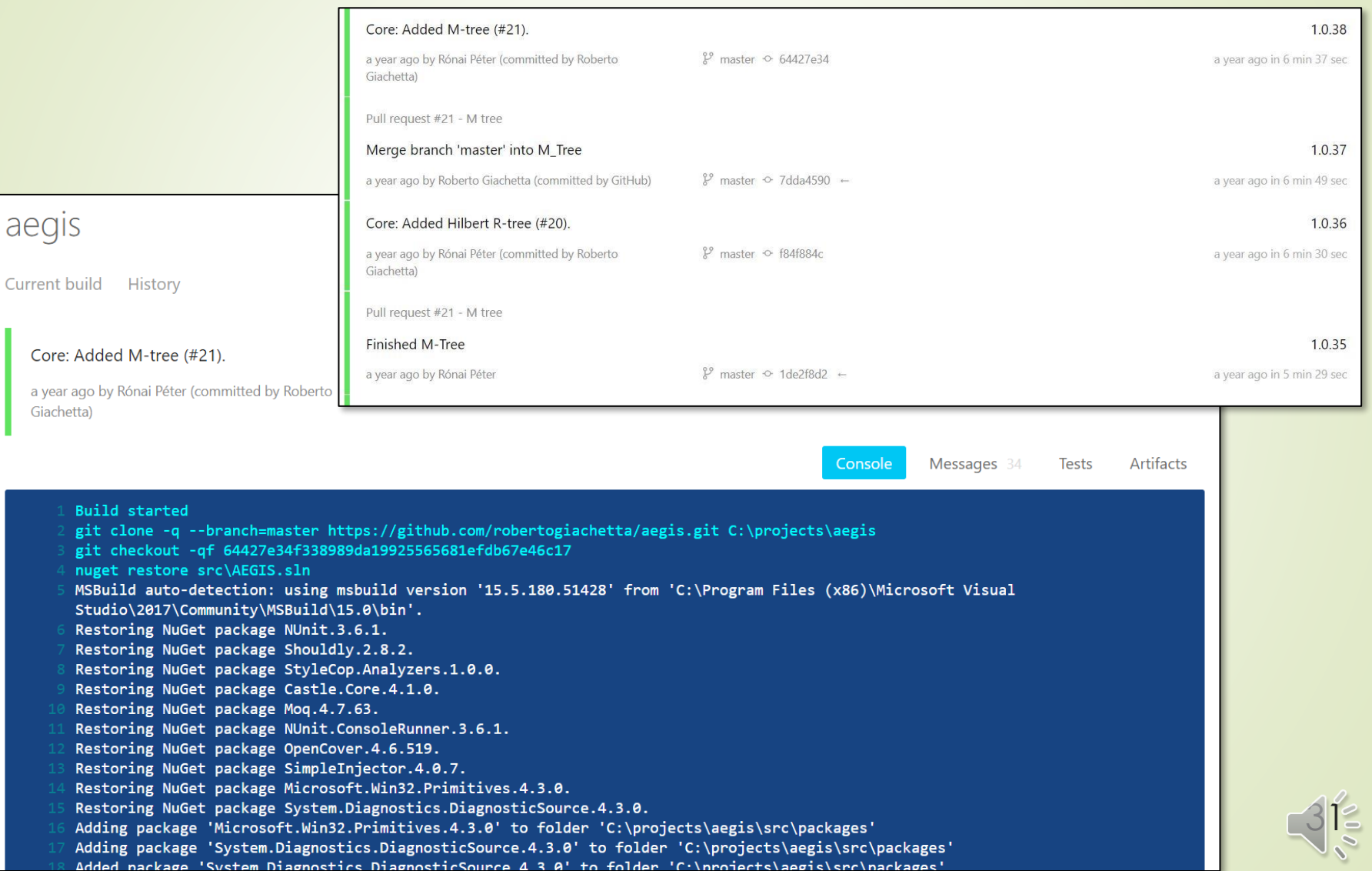

### **AppVeyor CI**

**Például:** 

version: 1.0.{build} *# Version format* image: Visual Studio 2017 *# Build worker image* platform: Any CPU *# Build platform* configuration: Debug *# Build Configuration*

*# Execute script before build* before\_build:

- dotnet restore src\MyProject.sln

*# Execute build script* build\_script:

- dotnet build src\MyProject.sln

*# Execute test script* test\_script:

- dotnet test src\MyProject.sln

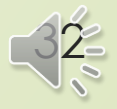

### **Jenkins**

- Nyílt forráskódú folyamatos integrációs szolgáltatás
	- Integrálható a GitHub, GitLab, és egyéb projektvezető szolgáltatásokkal
	- Nem nyújt hoszting szolgáltatást, de más vállalkozások kínálnak (pl. CloudBees)
	- <https://jenkins.io/>

■ A CI konfigurációt a Jenkinsfile adja meg, például:

```
pipeline {
    agent { docker { image 'maven:3.3.3' } }
    stages {
        stage('build') {
             steps {
                 sh 'mvn compile'
             }
         }
    }
}
```
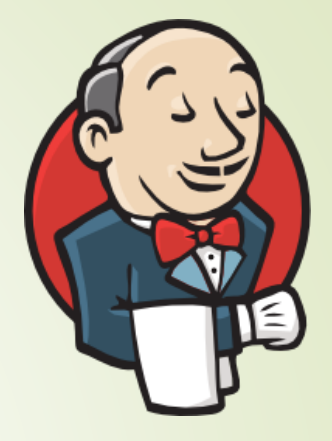

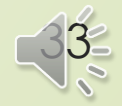

#### **GitHub Actions**

- A GitHub viszonylag új, saját CI/CD szolgáltatása
	- Ingyenes fiókkal korlátozott mértékig (jelenleg 2000 futtatási perc / hó) ingyenesen használható, ez előfizetéssel bővíthető

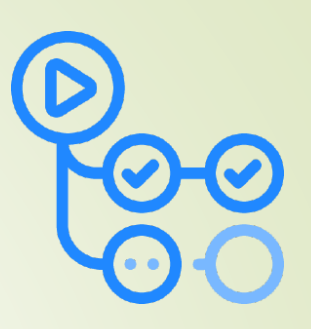

- **► <https://docs.github.com/en/actions>**
- Linux (Ubuntu), Windows és macOS operációs rendszer alapú virtuális gépek futtatását támogatja, de használható Docker
	- A virtuális gépek a Microsoft felhőjében (*Azure*) futnak
	- Telepíthető saját *self-hosted* GitHub Actions Runner is
- A CI konfigurációt a .github/workflows/ könyvtárban, YAML fájlokban adhatjuk meg
	- Shell utasítások mellett magunk vagy mások által elkészített *action*-öket is felhasználhatunk, mint komplex építő elemek

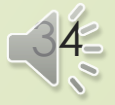

#### **GitHub Actions**

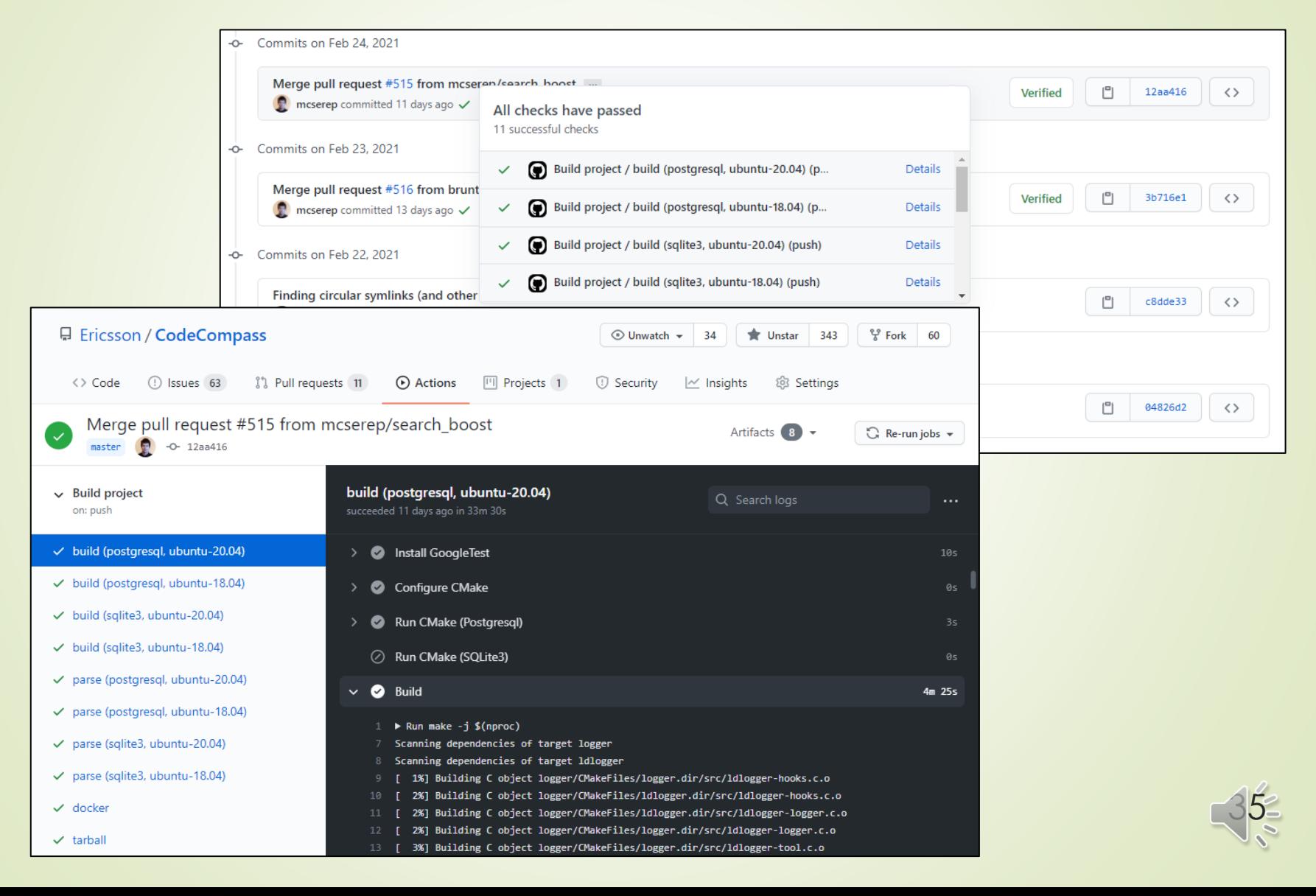

### **GitHub Actions**

```
Például:
```

```
name: Build project
on: [push, pull request]
jobs:
  build:
    runs-on: [ubuntu-latest]
    steps:
    - uses: actions/checkout@v2
    - name: Set up JDK 1.8
      uses: actions/setup-java@v1
      with:
        java-version: 1.8
    - name: Build the project
```

```
run: mvn compile
```
- name: Run the unit tests run: mvn test

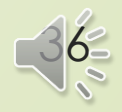